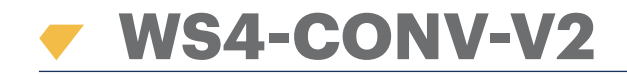

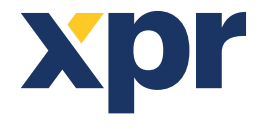

*Wiegand to RS-485 Converter* 

**EN**

## USER'S MANUAL

### **1. DESCRIPTION**

This converter allows the connection of any type of reader (Wiegand, Data / Clock ISO2, Dallas and RS-232) to the local bus of the access units. The converter automatically adapts its inputs (D1/CLK/Dal and D0/DTA/Rx) to the reader's output.

### **2. SPECIFICATIONS**

- Current consumption without external elements: 30 mA
- Output 13,8 Vdc: max. 300 mA
- Tamper input
- Dimensions (mm): 54 x 30

## **3. DIP SWITCH AND TERMINAL BLOCKS DESCRIPTION**

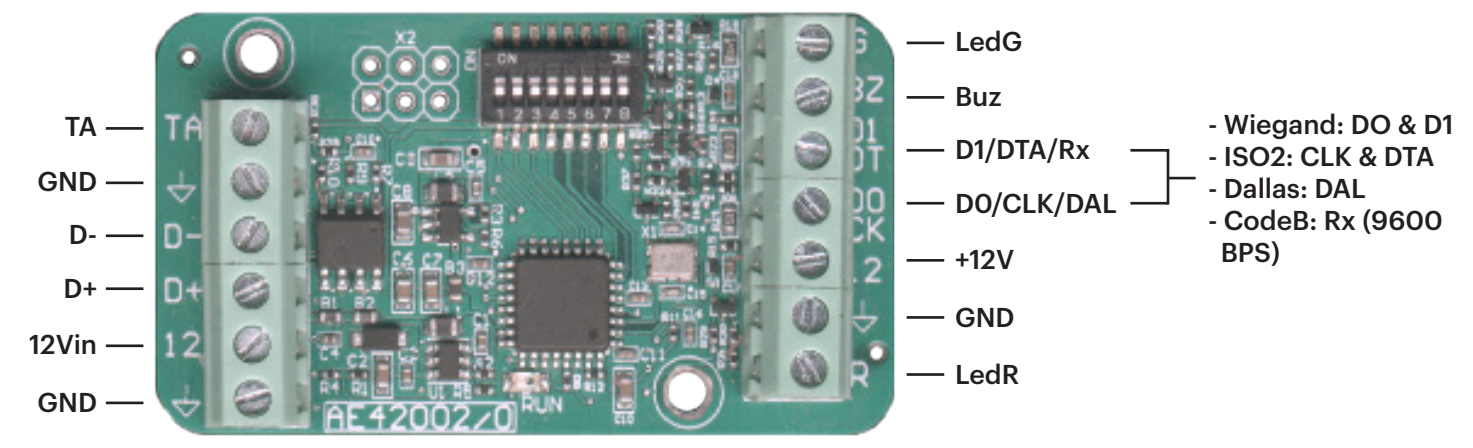

#### **Reader LED's configuration**

In order to configure the LED's of your reader, check your reader manual and set the DIP Switch following the table below:

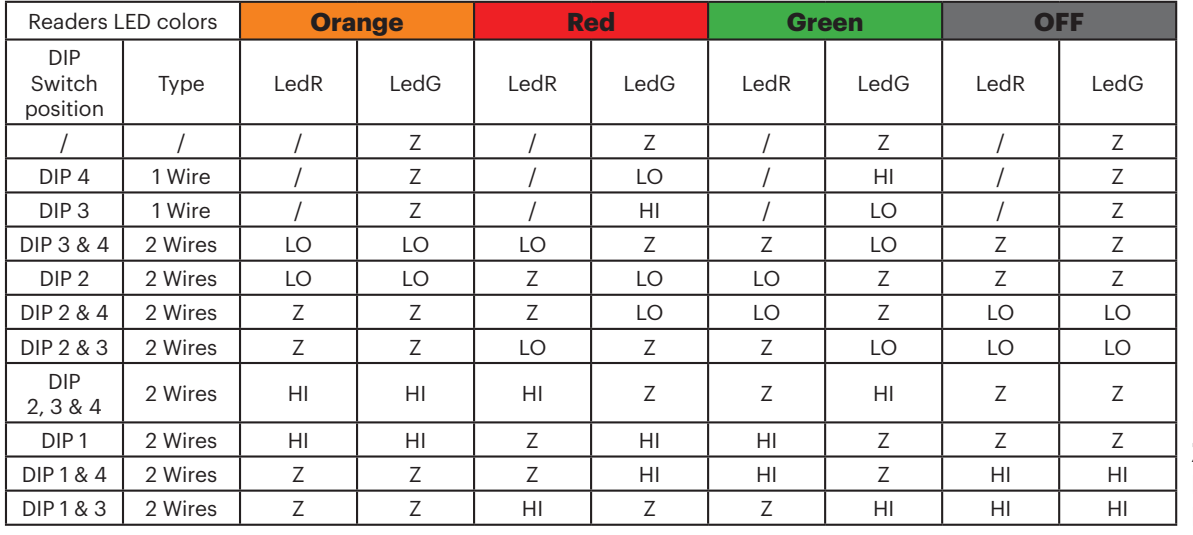

**Legend Z:** Three state **LO:** 0 volt **HI:** +5 volts

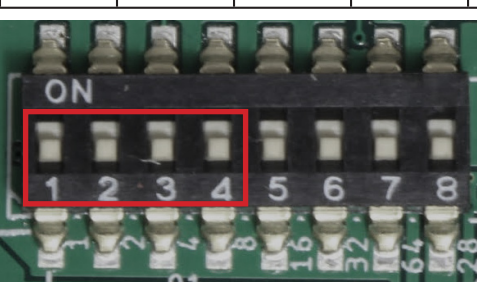

#### *From version 2.03!!!*

#### • **DIP switch 7 On:**

Wiegand mode: disables the possibility to use a Wiegand keypad.

#### • **DIP switch 7 Off:**

Wiegand mode: a Wiegand keypad can be used on the D0/D1 input;

The keypad must be configured in Single Key - 8 bits Wiegand - Nibbles Complemented.

- **DIP switch 8 On: Address 0.**
- **DIP switch 8 Off: Address 1.**

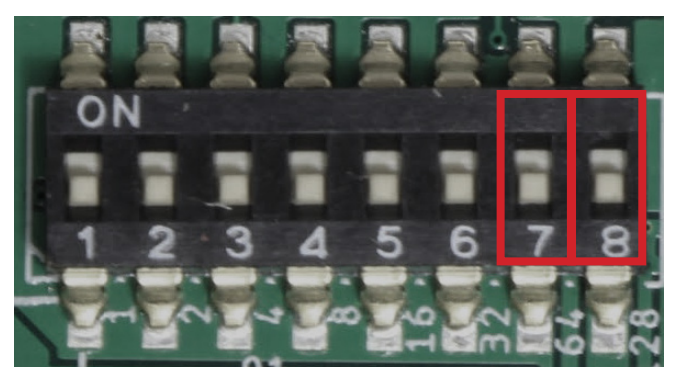

#### **4. CONNECTION DIAGRAM**  $\cap$ ors 1.0, 1.1, 2.0 & 2.1  $\triangleright$ 1 Door Contact  $-GND$ Push button  $\sqrt{3}$  $\frac{1}{2}$  $\circ$  $\overline{z}$  $-12V$ in - $\overline{\phantom{a}}$ Ground 0 **GND**  $\bullet$ ٠à  $-D+$ 4 Supply for the locks e  $+12VDC$  $\overline{\phantom{a}}$  $\overline{\mathcal{D}}$ -a  $-D-$ Relay C ж<br>Ю  $\circ$  $\overline{\phantom{a}}$ Relay NO m.  $\overline{D0}$  $-$ GND  $\overline{ }$ Relay NC  $\bullet$  $\begin{array}{|c|} \hline \hline \end{array}$ Ground for the lock:  $-TA$  $\overline{D1}$  $\bullet$ 11111111  $\overline{A}$ RS485 Data + for the readers B RS485 Data - for the **WS4-CONV-V2 Contained for the re** Wiegand Wiegand to RS-485 converter Reader WS4 XDT Controller å <sub>5</sub>

- Set the desired Wiegand Output of the reader.
- Connect the Wiegand Reader to the converter as shown in the picture above.
- Put the Address DIP Switch in the converter to the desired address, 0 or 1.
- Set the parameters for the reader in the WS4 software.

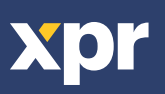

 $\overline{\phantom{a}}$ 

5

 $\overline{7}$ 

 $\overline{2}$ 

 $\overline{\phantom{a}}$ 

 $\overline{O}$ 

### **5. SOFTWARE SETTINGS**

#### **5.1 WIEGAND 26 BIT**

• In the **Settings/Configuration of the readers** select "**Wiegand 26bit**", the one shown in the picture below.

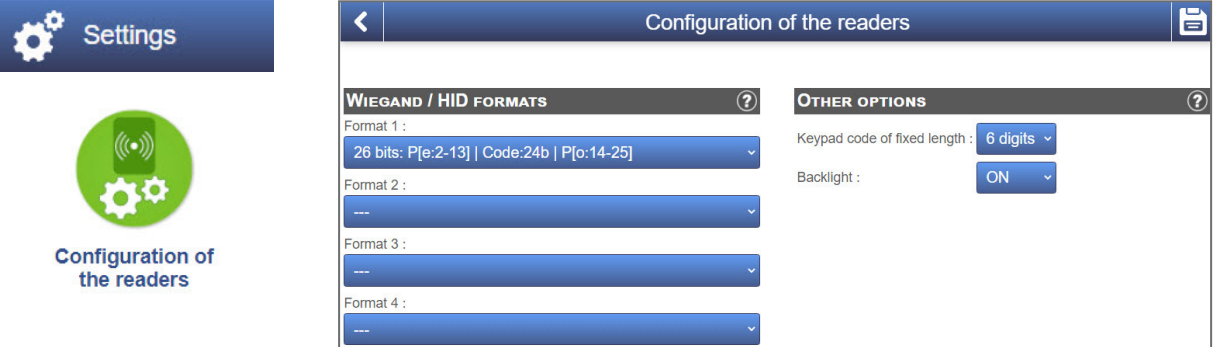

• In the **Doors/Reader/Card** tab select "**Wiegand (decoded)**".

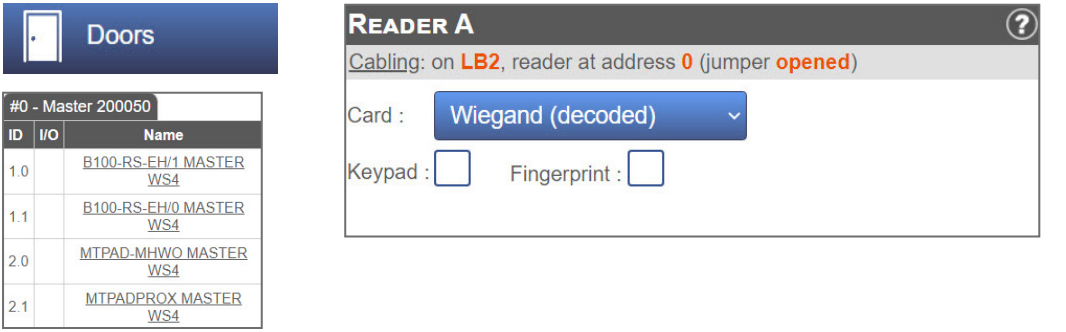

### **5.2 WIEGAND 32 BIT**

• In the **Settings/Configuration of the reader** select "**Wiegand 32bit RAW**", the one shown in the picture below.

 $\left( 2\right)$ 

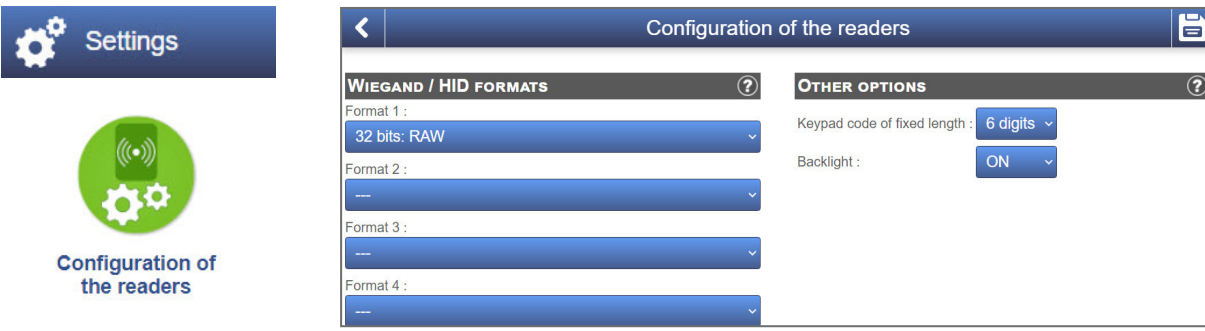

• In the **Doors/Reader/Card** tab select "**Wiegand (decoded)**".

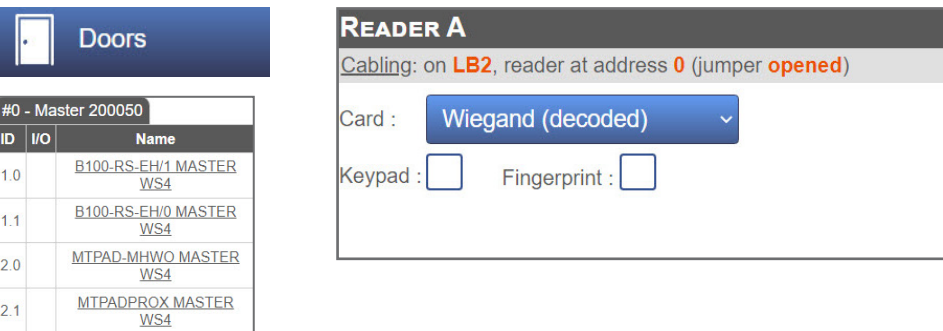

This product herewith complies with requirements of EMC directive 2014/30/EU. In addition it complies with RoHS2 directive EN50581:2012 and RoHS3 Directive 2015/863/EU.

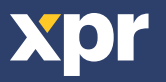

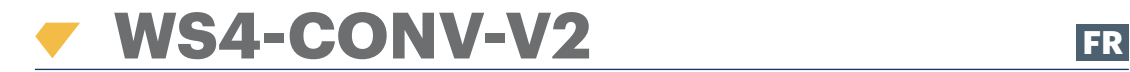

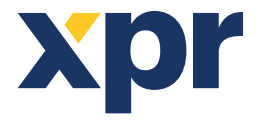

*Convertisseur Wiegand à RS-485*

# MANUEL DE L'UTILISATEUR

### **1. DESCRIPTION**

Ce convertisseur permet de connecter n'importe quel type de lecteur (Wiegand, Data/Clock ISO2, Dallas et RS-232) au bus local des unités d'accès. Ce convertisseur adapte automatiquement ses entrées (D1/CLK/Dal et D0/DTA/Rx) à la sortie du lecteur.

## **2. CARACTÉRISTIQUES**

- Consommation de courant sans éléments externes: 30 mA
- Tension de sortie de 13,8 V CC: max. 300 mA
- Entrée anti-sabotage
- Dimensions (mm): 54 x 30

## **3. DESCRIPTIONS DES COMMUTATEUR DIP ET DES BORNIERS**

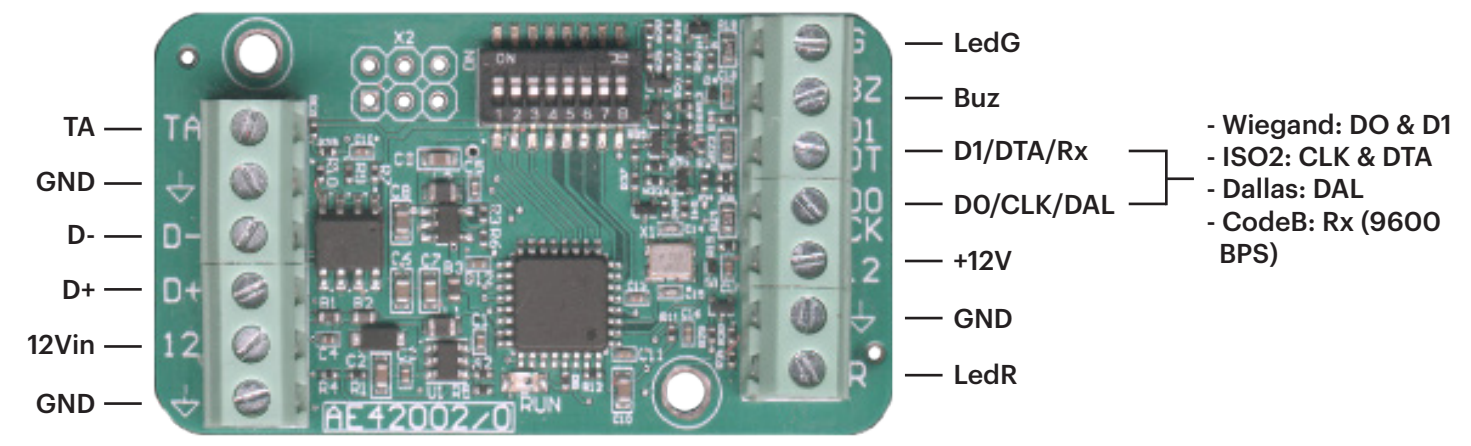

#### **Réglage des LED du lecteur**

Pour régler le comportement des LED, consultez le manuel du lecteur et réglez les commutateur DIP selon le tableau ci-dessous.

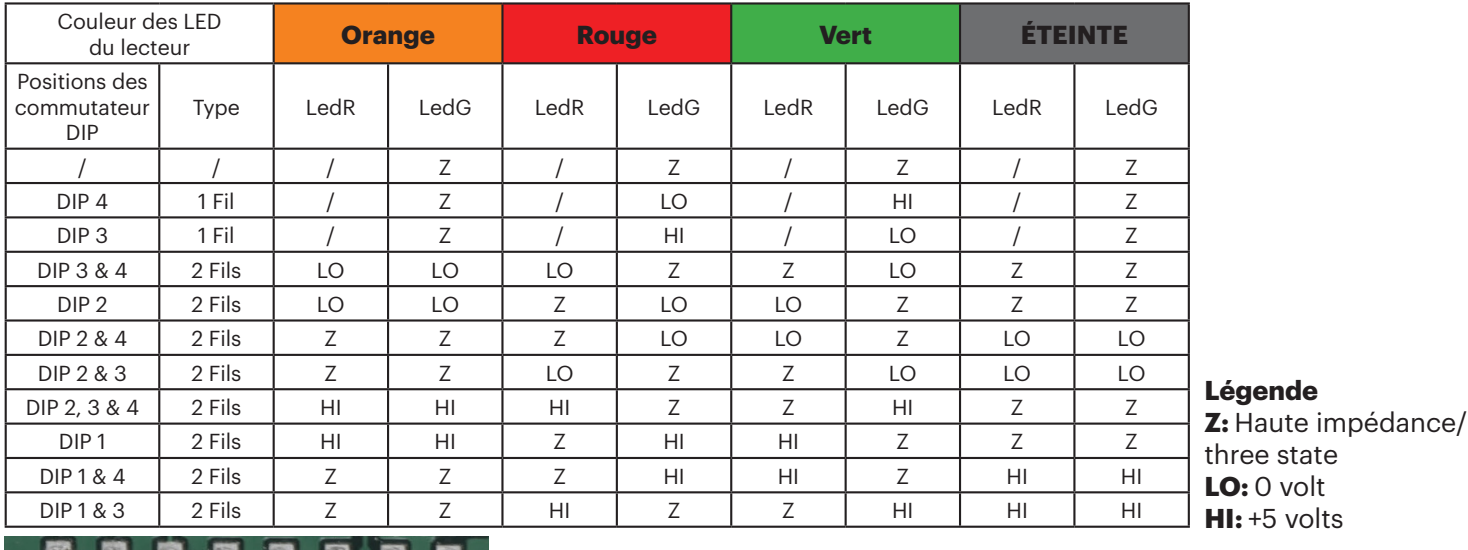

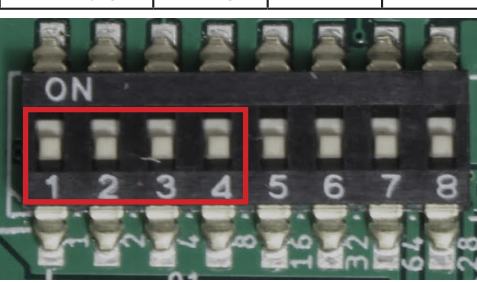

state

#### • **COMMUTATEUR DIP 7 MARCHE:**

Mode Wiegand: désactive l'option permettant d'utiliser un pavé numérique Wiegand.

#### • **COMMUTATEUR DIP 7 ARRÊT:**

Mode Wiegand : un pavé numérique Wiegand peut être utilisé sur l'entrée D0/D1.

Le pavé numérique doit être configuré en clé unique (Wiegand 8 bits) Nibbles Complémenté.

- **COMMUTATEUR DIP 8 MARCHE:** Adresse 0.
- **COMMUTATEUR DIP 8 ARRÊT:** Adresse 1.

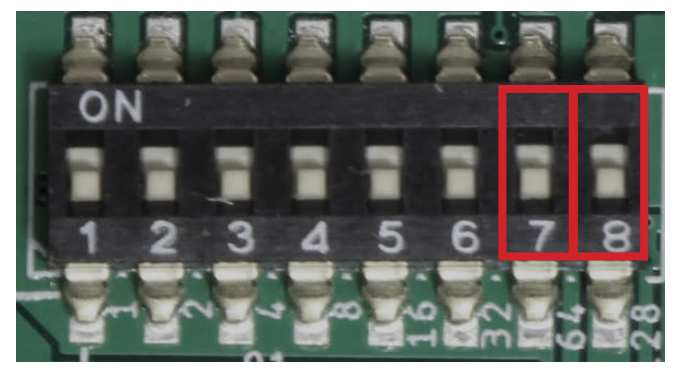

## **4. SCHÉMA DES CONNEXIONS**

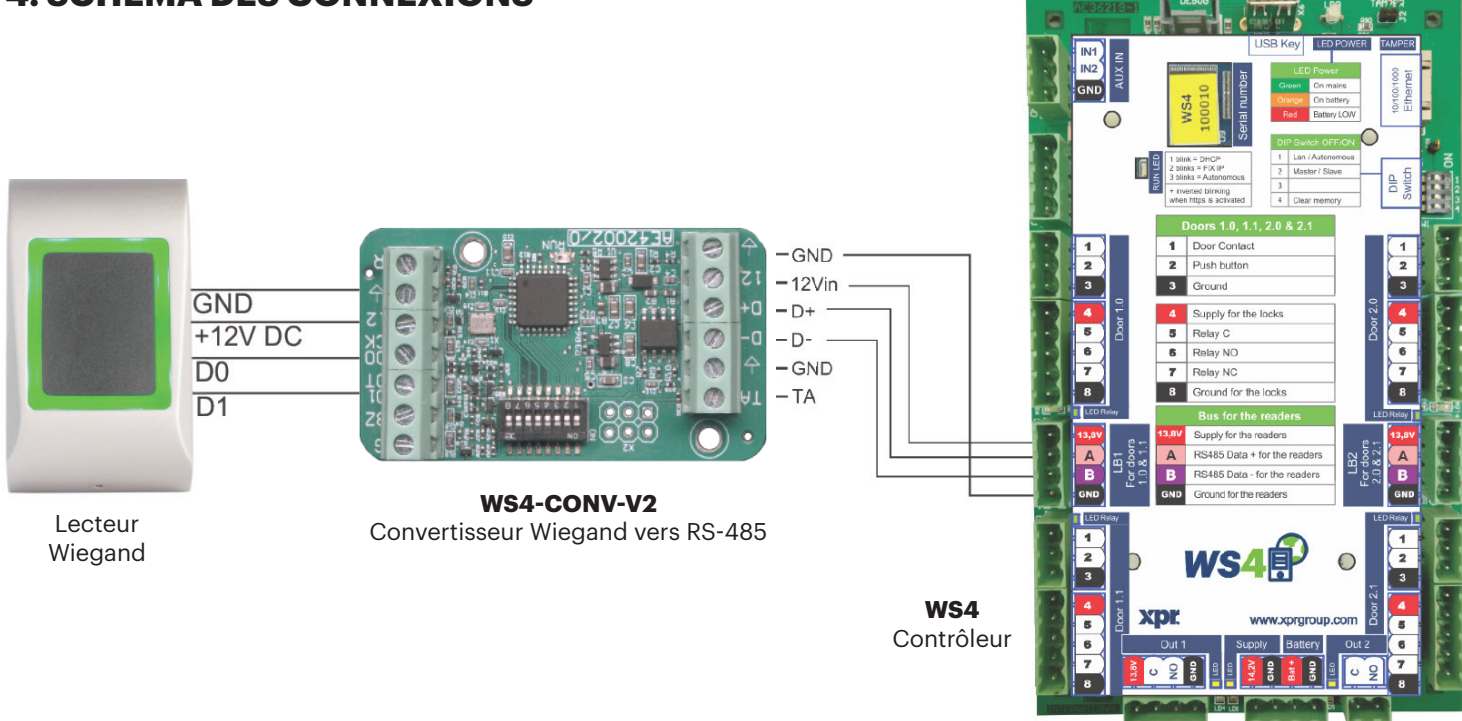

- Choisissez l'entrée Wiegand souhaitée du lecteur.
- Connectez le lecteur Wiegand au convertisseur tel que l'indique l'image ci-dessus.
- Saisissez l'adresse de votre choix pour le commutateur DIP (0 ou 1).
- Définissez les paramètres du lecteur dans le logiciel WS4.

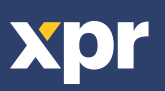

## **5. PARAMÈTRES DU LOGICIEL**

## **5.1 WIEGAND 26 BIT**

• Dans **Configuration/Options système**, sélectionnez "**Wiegand 26bit**", l'option indiquée dans l'image ci-dessous.

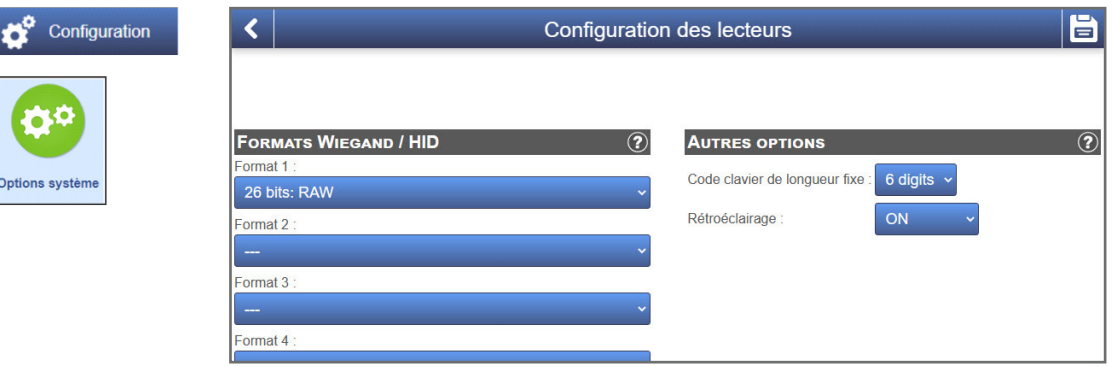

• Dans **Portes/Lecteur/Badge**, sélectionnez "**Wiegand (decoded)**".

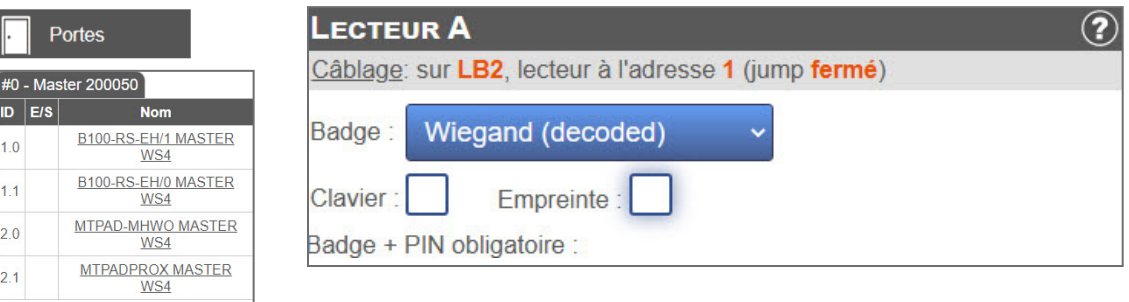

## **5.2 WIEGAND 32 BIT**

• Dans **Configuration/Options système**, sélectionnez "**Wiegand 32bit RAW**", l'option indiquée dans l'image ci-dessous.

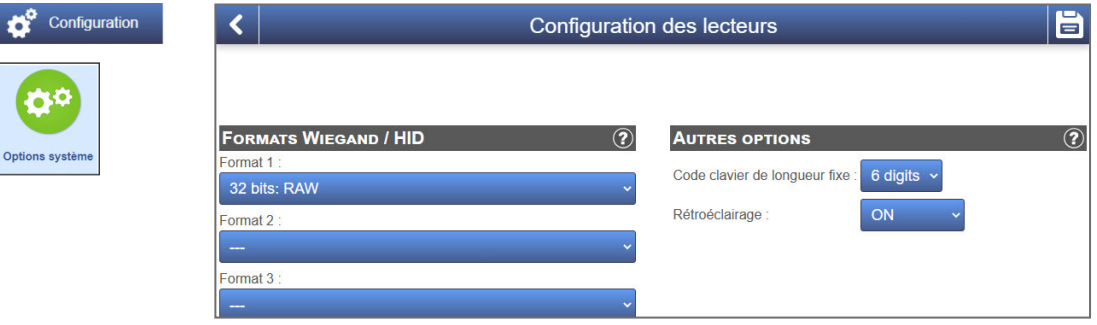

• Dans **Portes/Lecteur/Badge**, sélectionnez "**Wiegand (decoded)**" .

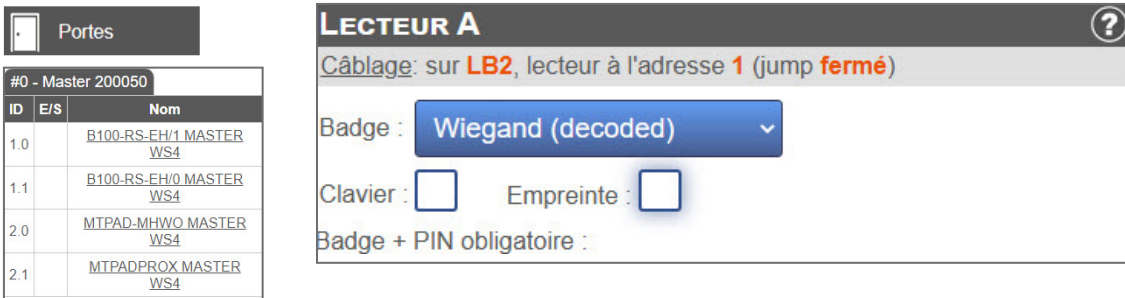

Ce produit est conforme aux exigences de la directive CEM 2014/30/UE. En outre, il est conforme à la directive RoHS2 EN50581:2012 et RoHS3 2015/863/EU.

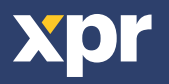

 $\overline{\mathsf{CE}}$ 

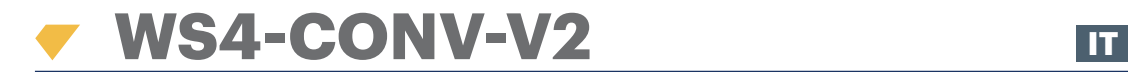

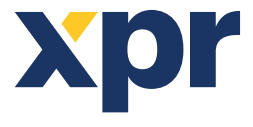

*Convertitore da Wiegand a RS-485*

# MANUALE PER L'UTENTE

## **1. DESCRIZIONE**

Questo convertitore consente la connessione di qualsiasi tipo di lettore (Wiegand, Data/Clock ISO2, Dallas e RS-232) al bus locale delle unità di accesso. Il convertitore adatta automaticamente i suoi ingressi (D1/CLK/Dal e D0/DTA/Rx) all'uscita del lettore.

## **2. SPECIFICHE TECNICHE**

- Consumo di corrente senza elementi esterni: 30 mA
- Uscita 13,8 Vdc: max. 300 mA
- Ingresso tamper
- Dimensioni (mm): 54 x 30

## **3. DESCRIZIONE DI DIPSWITCH E MORSETTI TERMINALI**

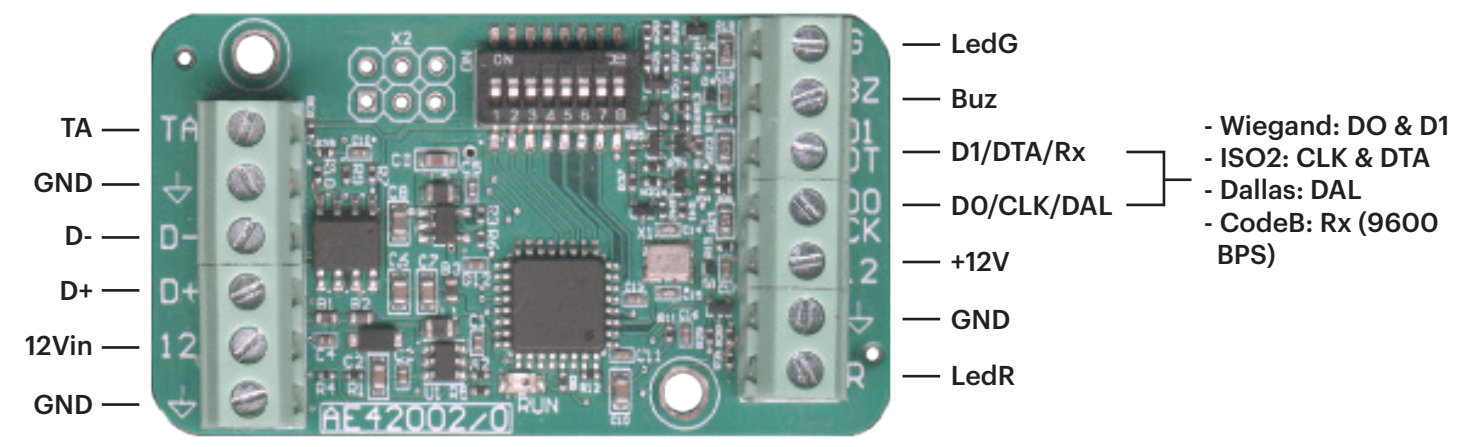

#### **Configurazione dei LED del lettore**

Per configurare il comportamento dei LED, consultare il manuale del lettore e posizionare i DIP switch seguendo la tabella sottostante.

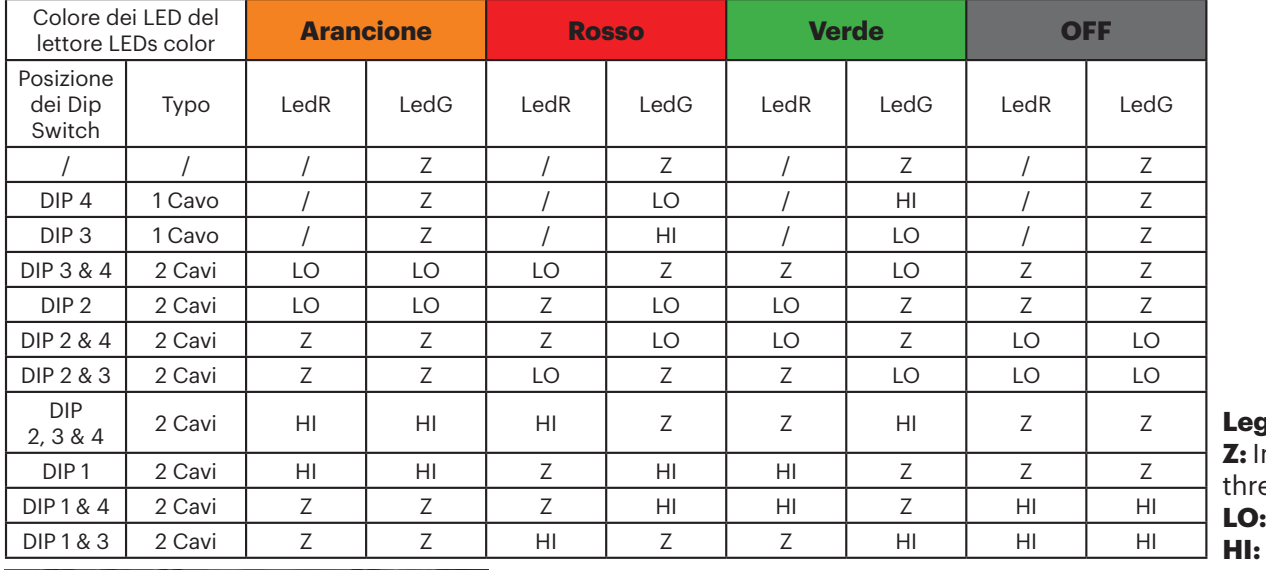

**Leggenda Z:** Impedenza alta/ ee state **LO:** 0 volt **HI:** +5 volt

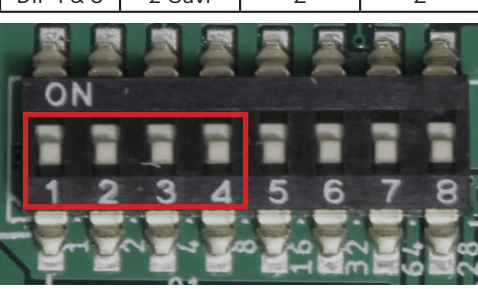

#### *Dalla versione 2.03!!!*

#### • **DIPSWITCH 7 ON:**

Modo Wiegand: disabilita la possibilità di utilizzare un tastierino Wiegand.

#### • **DIPSWITCH 7 OFF:**

Modo Wiegand: può essere utilizzato un tastierino Wiegand per l'ingresso D0/D1;

Il tastierino deve essere configurato come tasto singolo - 8 bit Wiegand - Nibbles Integrato.

- **DIPSWITCH 8 ON:** Indirizzo 0.
- **DIPSWITCH 8 OFF:** Indirizzo 1.

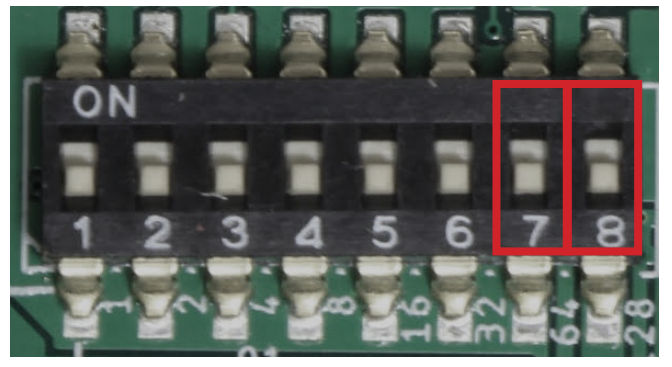

## **4. DIAGRAMMA DI CONNESSIONE**

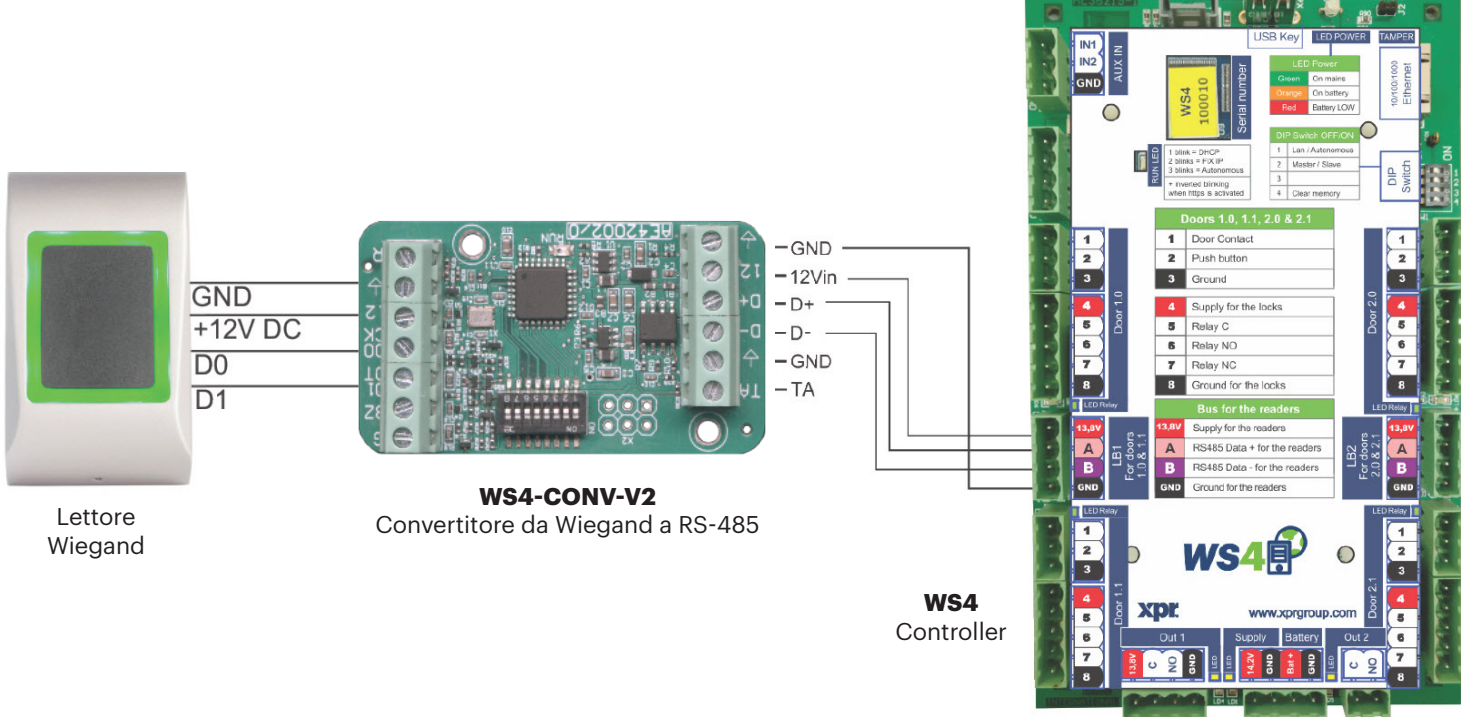

- Impostare l'uscita Wiegand desiderata del lettore.
- Collegare il lettore Wiegand al convertitore come mostrato nella figura precedente.
- Collocare il Dip Switch dell'indirizzo nel convertitore sull'indirizzo desiderato del convertitore , 0 o 1.
- Configurare i parametri del lettore nel software WS4.

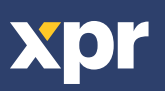

## **5. IMPOSTAZIONI DEL SOFTWARE**

#### **5.1 WIEGAND 26 BIT**

• In **Impostazioni/Opzioni di sistema**, selezionare "**Wiegand 26bit**", come mostrato nella figura sottostante.

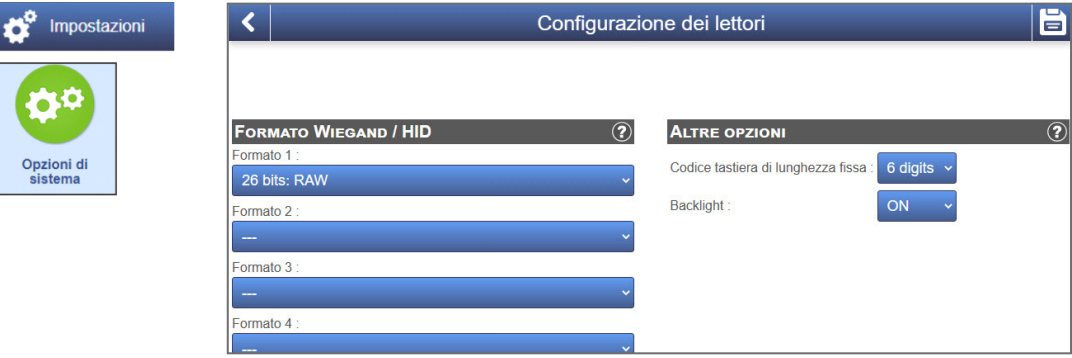

• In **Porte/Lettore/Scheda**, selezionare "**Wiegand (decoded)**".

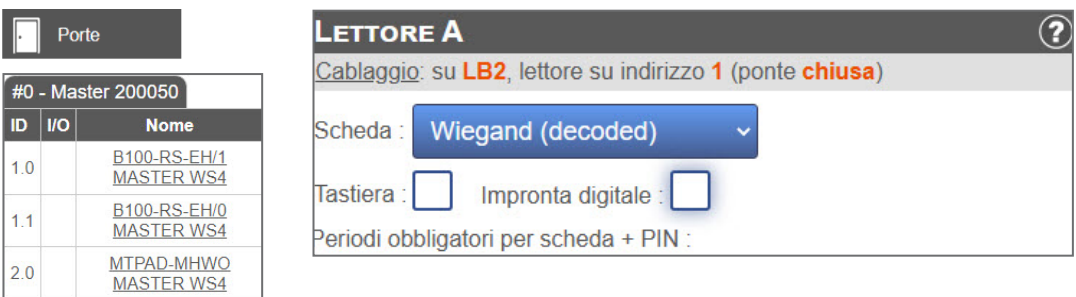

#### **5.2 WIEGAND 32 BIT**

• In **Impostazioni/Opzioni del sistema**, selezionare "**Wiegand 32bit RAW**", come mostrato nella figura sottostante.

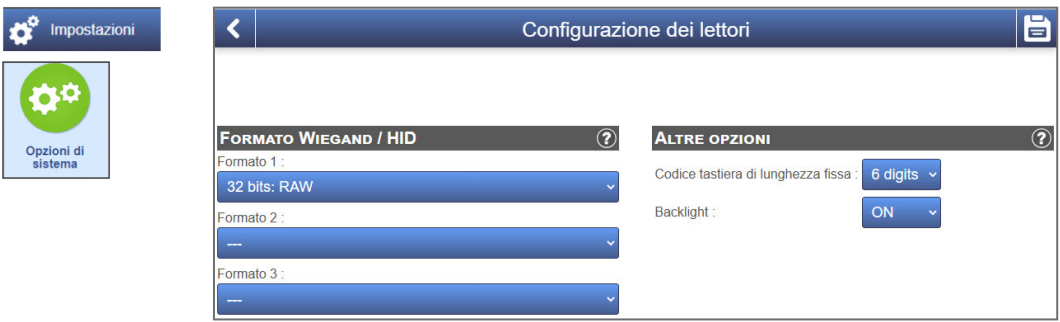

• In **Porte/Lettore/Scheda**, selezionare "**Wiegand decoded**".

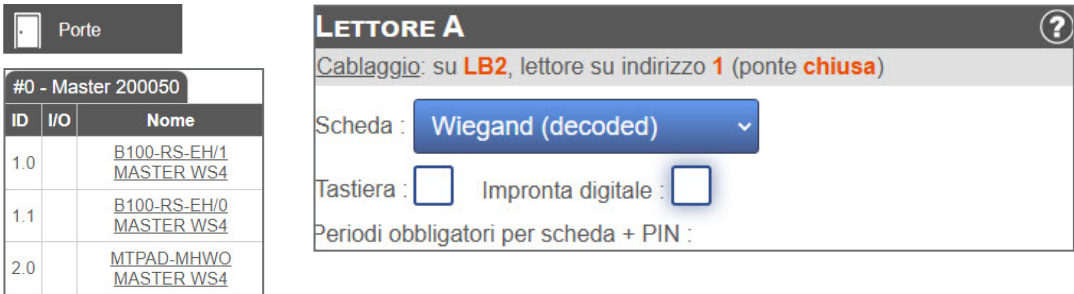

Questo prodotto è conforme ai requisiti della Direttiva EMC 2014/30/UE. Inoltre, è conforme alla Direttiva RoHS2 EN50581:2012 e RoHS3 2015/863/EU.

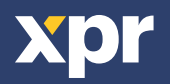

 $\overline{\epsilon}$ 

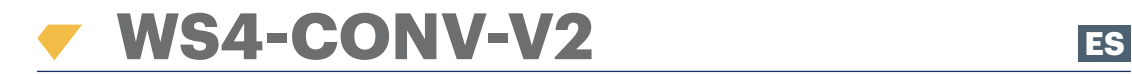

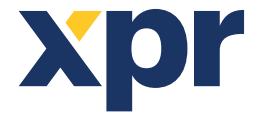

*Convertidor de Wiegand a RS-485*

## MANUAL DE USUARIO

## **1. DESCRIPCIÓN**

Este convertidor permite la conexión de cualquier tipo de lector (Wiegand, de datos/fichas ISO2, Dallas y RS-232) al bus local de las unidades de acceso. El convertidor adapta automáticamente sus entradas (D1/CLK/Dal y D0/DTA/Rx) a la salida del lector.

## **2. ESPECIFICACIONES**

- Consumo de corriente sin elementos externos: 30 mA
- Salida 13,8 V CC: máx. 300 mA
- Entrada manual
- Dimensiones (mm): 54 x 30

## **3. DESCRIPCIÓN DE INTERRUPTOR DIP Y BLOQUES DE TERMINALES**

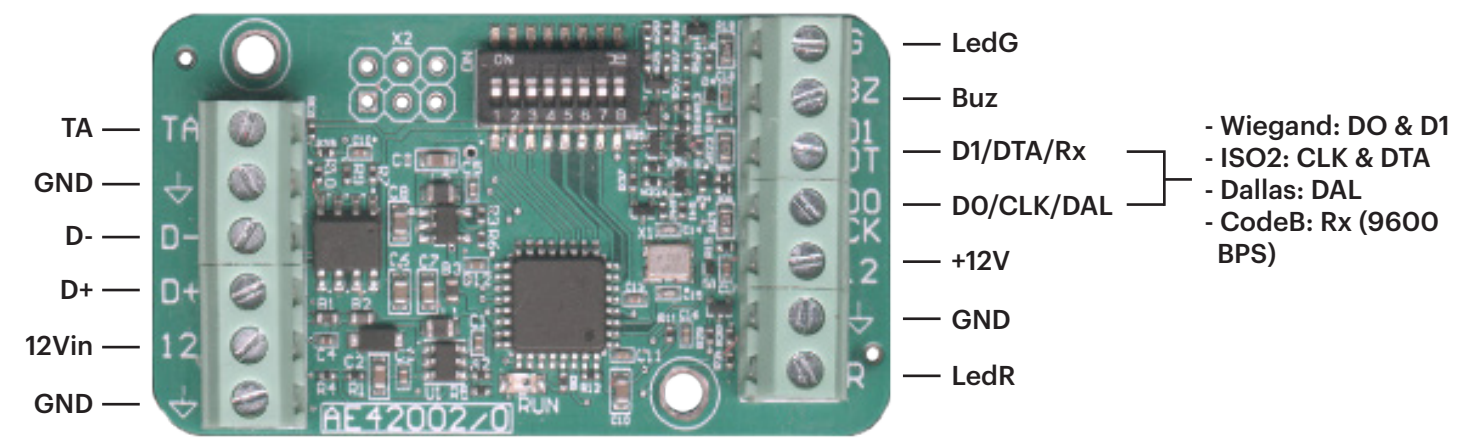

#### **Reader's LEDs configuration**

Para configurar el comportamiento de los LED, consulte el manual del lector y coloque los interruptor DIP de acuerdo con la tabla siguiente.

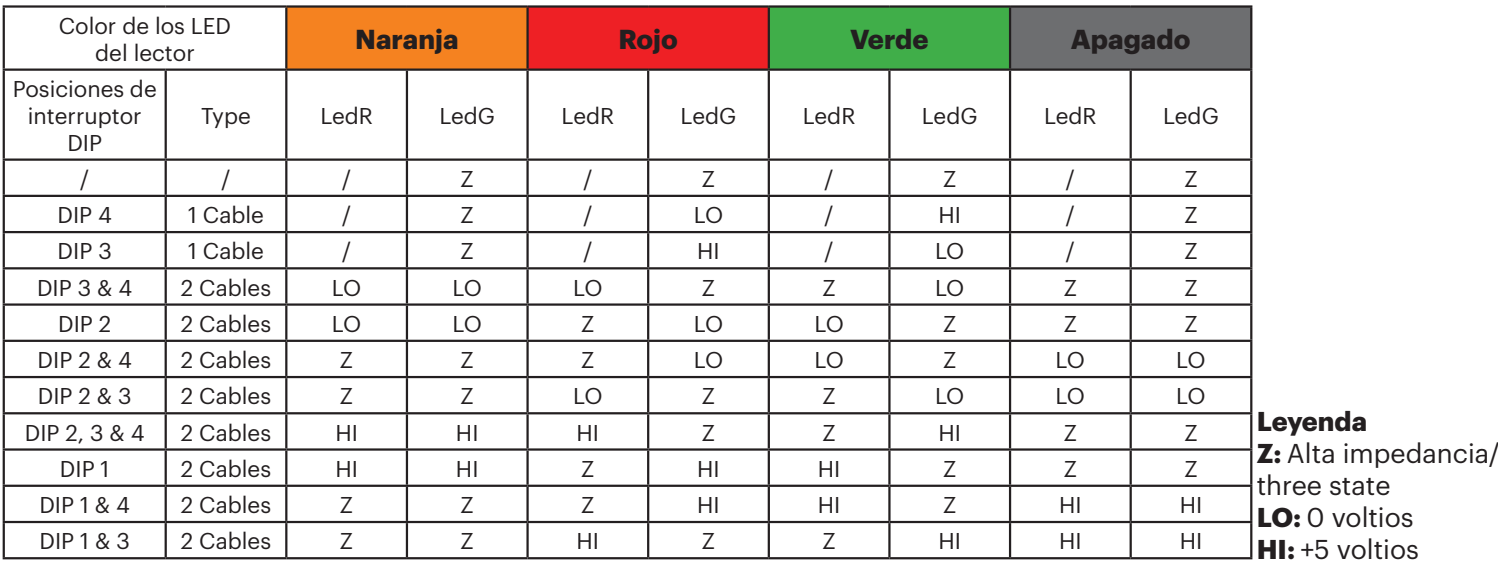

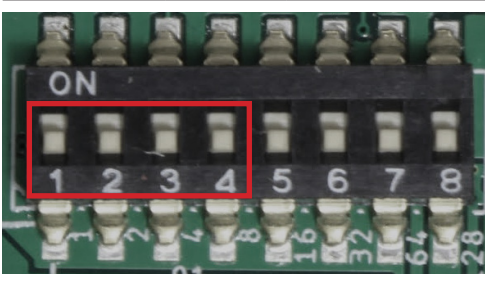

#### • **INTERRUPTOR DIP 7 ENCENDIDO:**

Modo Wiegand: desactiva la posibilidad de utilizar un teclado Wiegand.

#### • **INTERRUPTOR DIP 7 APAGADO:**

Modo Wiegand: se puede utilizar un teclado Wiegand en la entrada D0/D1;

El teclado debe configurarse en una sola tecla - Wiegand de 8 bits - Complementado con Nibbles.

- **INTERRUPTOR DIP 8 ENCENDIDO:** Dirección 0.
- **INTERRUPTOR DIP 8 APAGADO:** Dirección 1.

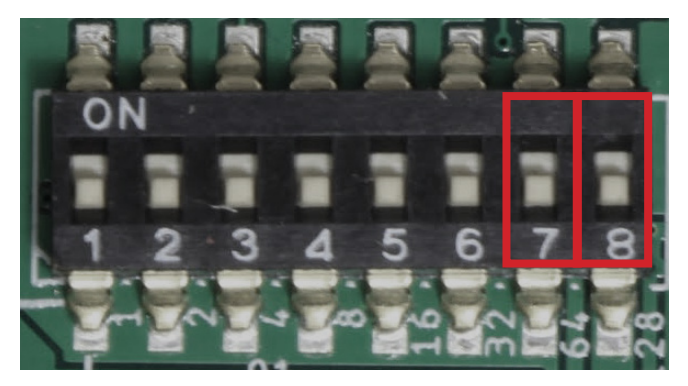

#### **4. DIAGRAMA DE CONEXIÓN**

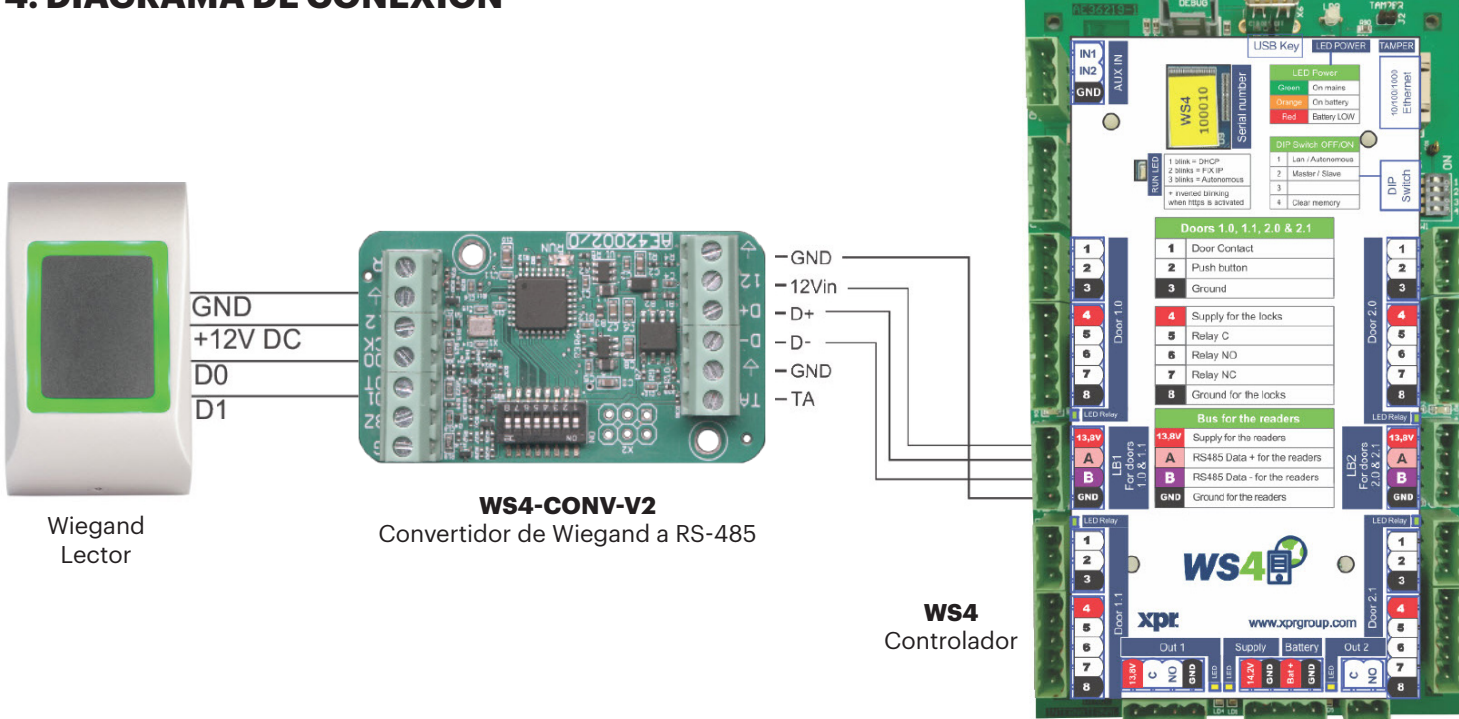

- Establezca la salida Wiegand deseada del lector.
- Conecte el lector Wiegand al convertidor como se muestra en la imagen anterior.
- Coloque el interruptor DIP de direcciones del convertidor en la dirección deseada, 0 o 1.
- Configure los parámetros del lector en el software WS4.

### **5. AJUSTES DE SOFTWARE**

#### **5.1 WIEGAND 26 BIT**

• En **Configuración/Opciones del sistema**, seleccione "**Wiegand 26bit**", como se muestra en la imagen siguiente.

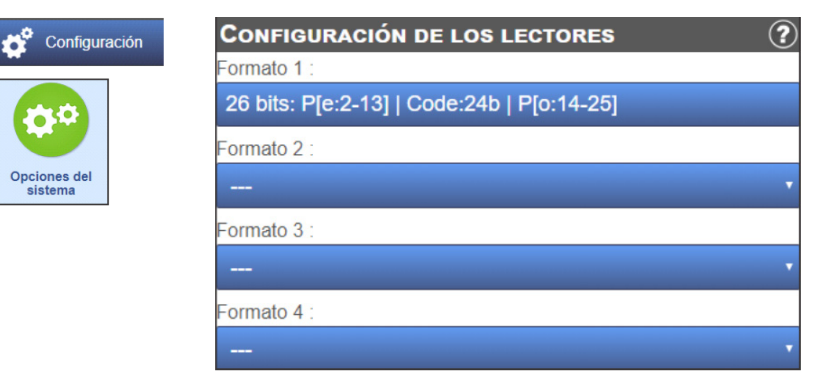

• En **Puertas/Lector/Tarjeta** seleccione "**Wiegand (decoded)**".

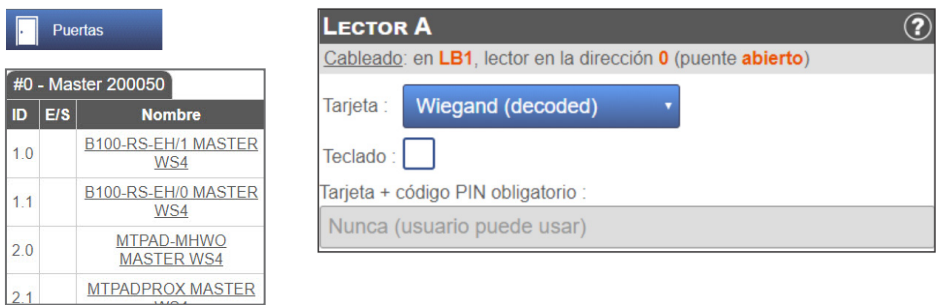

#### **5.2 WIEGAND 32 BIT**

• En **Configuración/Opciones del sistema**, seleccione "**Wiegand 32bit RAW**", como se muestra en la imagen siguiente.

ĵ

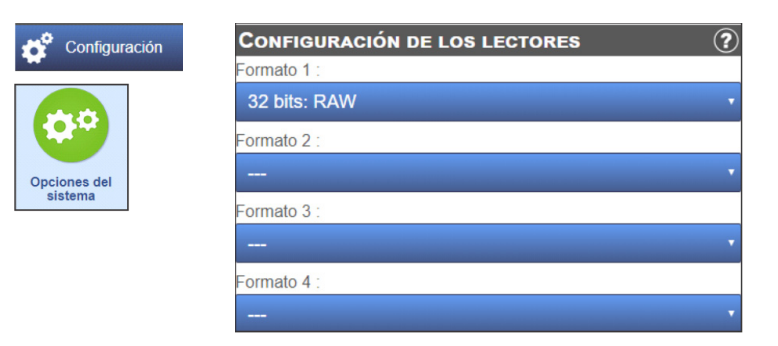

• En **Puertas/Lector/Tarjeta** seleccione **"Wiegand (decoded)".**

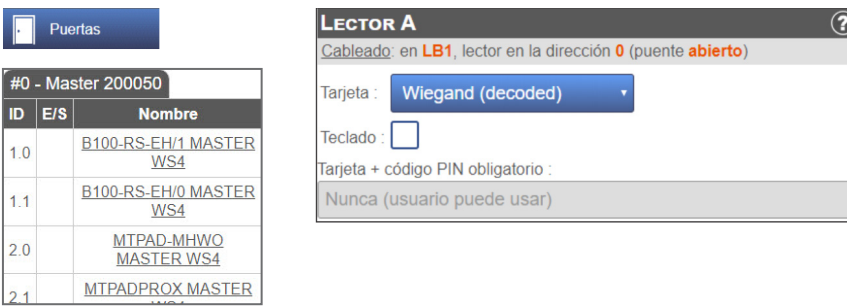

Este producto cumple con los requisitos de la Directiva EMC 2014/30/UE. Cumple además con la Directiva RoHS2 EN50581:2012 y RoHS3 2015/863/EU.

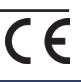

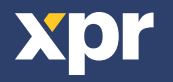

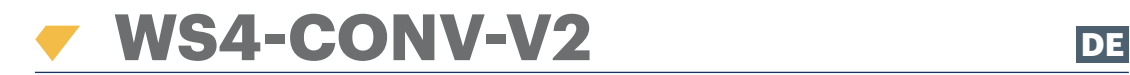

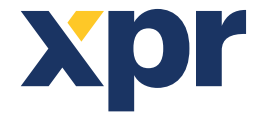

*Wiegand-RS-485-Konverter*

## BENUTZERHANDBUCH

### **1. BESCHREIBUNG**

Der Konverter ermöglicht die Verbindung jedes Lesertyps (Wiegand, Data / Clock ISO2, Dallas und RS-232) mit der lokalen Busleitung der Zutrittseinheiten. Der Konverter passt seine Eingänge (D1/CLK/Dal und D0/DTA/Rx) automatisch an die Ausgänge des Lesers an.

## **2. GERÄTEMERKMALE**

- Stromaufnahme ohne externe Geräte: 30 mA
- Ausgangsspannung 13,8 VDC: max. 300 mA
- Sabotageeingang
- Abmessungen (mm): 54 x 30

### **3. ÜBERSICHT DER DIP SCHALTER UND ANSCHLUSSKLEMMEN**

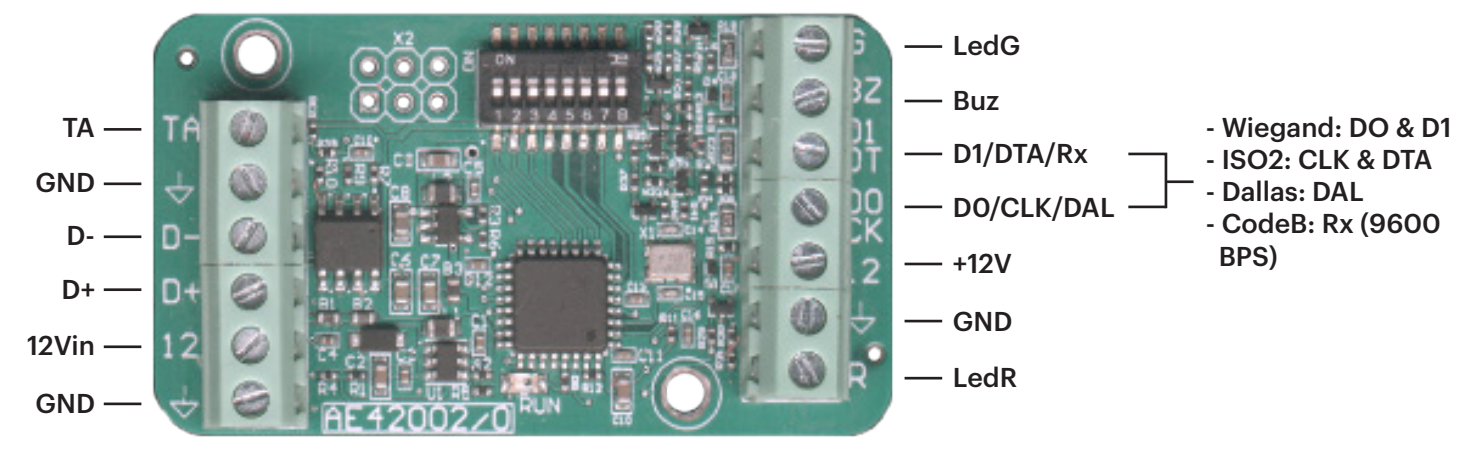

#### **Konfiguration der LEDs des Lesers**

Hinweise zur Konfiguration der LEDs finden Sie im Benutzerhandbuch. In der Tabelle unten finden Sie eine Übersicht zur Einstellung der DIP Shalter.

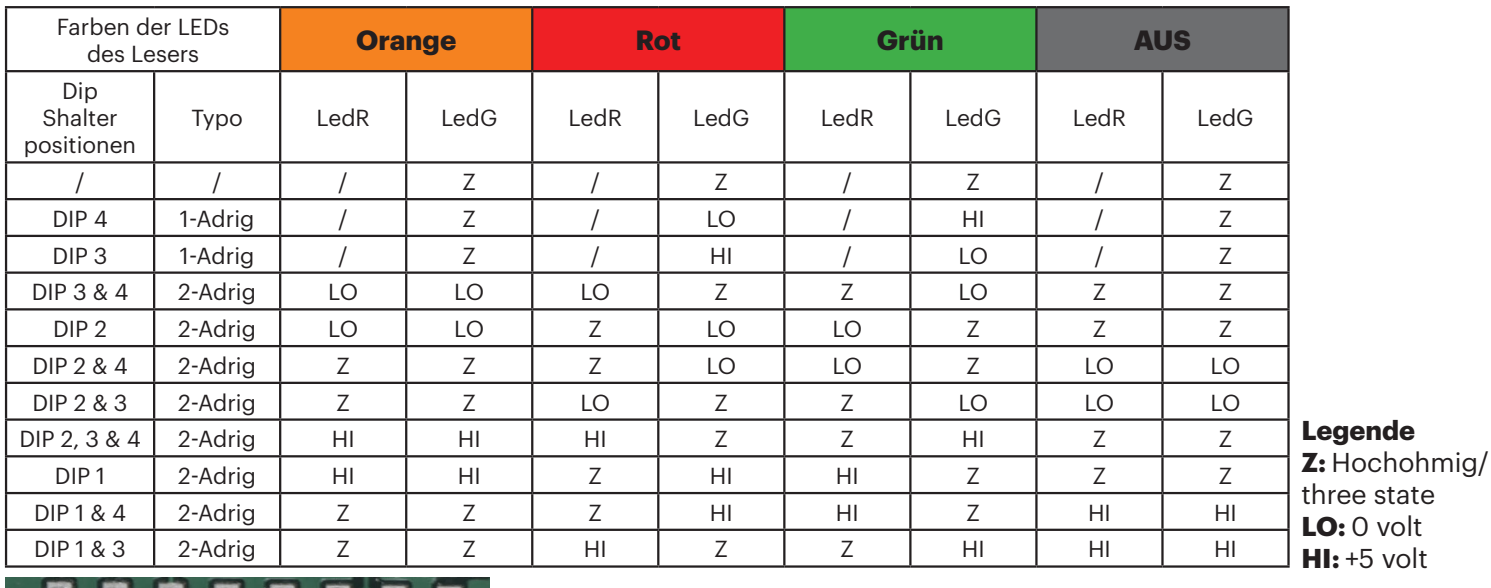

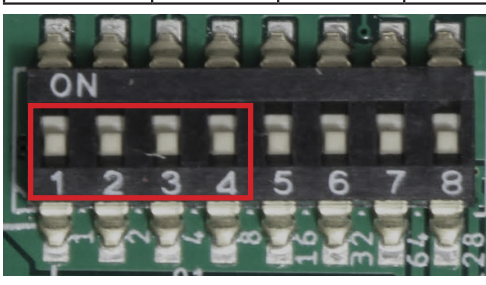

#### *Ab Version 2.03!!!*

#### • **DIP-SCHALTER 7 EIN:**

Wiegandmodus: die Funktion der Wiegandtastatur ist deaktiviert.

#### • **DIP-SCHALTER 7 AUS:**

Wiegandmodus: Wiegandtastatur kann über den D0/D1 -Eingang betrieben werden;

Die Konfiguration der Tastatur erfolgt über Single Key - 8-Bit-Wiegand - Nibbles komplementiert.

- **DIP-SCHALTER 8 EIN:** Addresse 0.
- **DIP-SCHALTER 8 AUS:** Addresse 1.

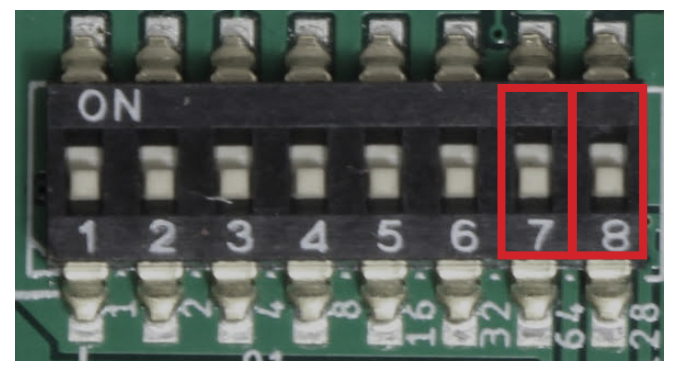

## **4. ÜBERSICHT DER VERDRAHTUNG**

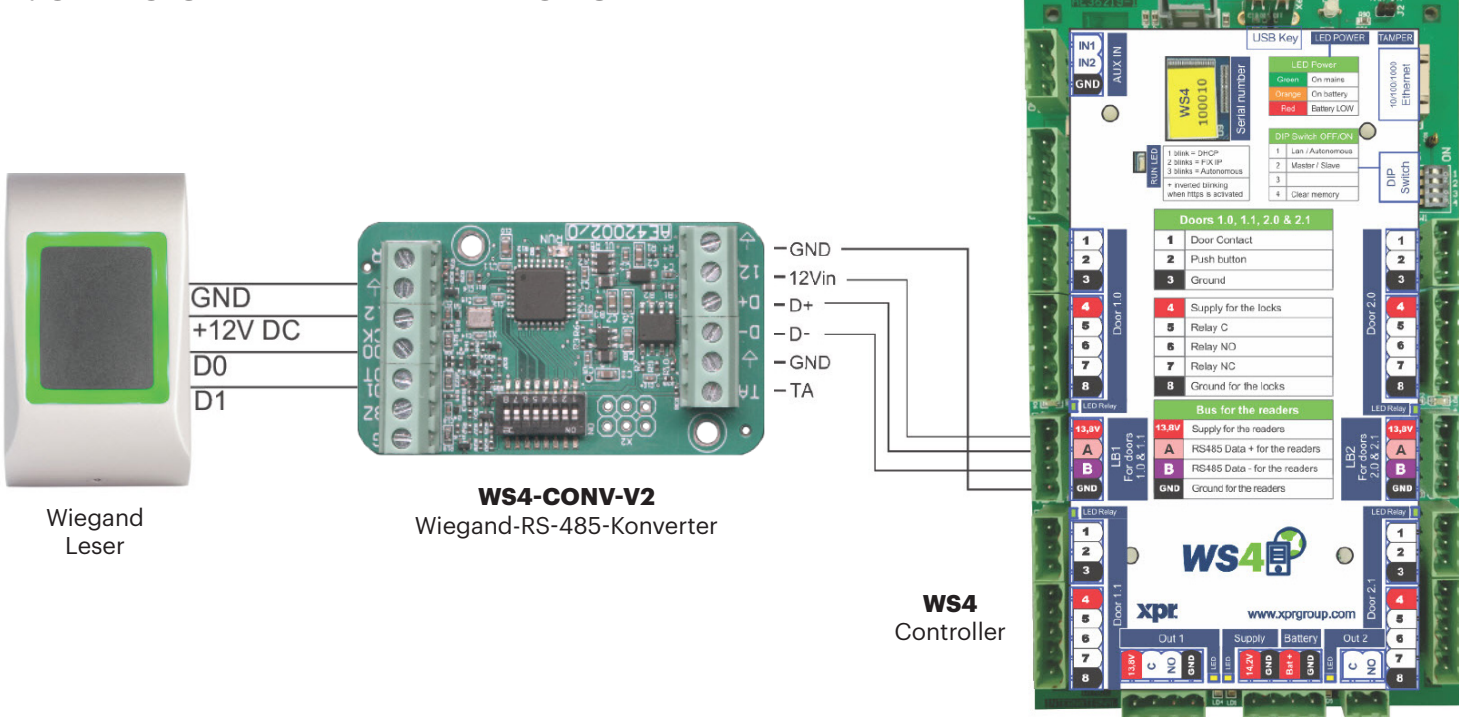

- Wählen Sie den gewünschten Wiegand-Ausgang des Lesers.
- Verbinden Sie den Wiegandleser mit dem Konverter, wie in der Abbildung oben dargestellt.
- Stellen Sie den DIP-Shalter positionen des Konverters auf die gewünschte Adresse ein, 0 oder 1.
- Nehmen Sie in der WS4-Software die gewünschten Einstellungen für den Leser vor.

## **5. SOFTWAREEINSTELLUNGEN**

#### **5.1 26-BIT-WIEGAND**

• Wählen Sie unter **Einstellungen/Systemoptionen** "**Wiegand 26bit**", siehe Abbildung unten.

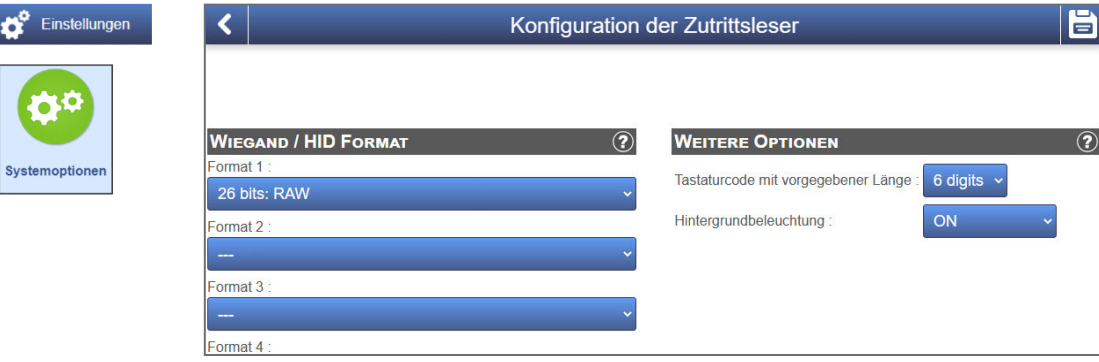

• Wählen Sie unter **Türen/Leser/Karte "Wiegand (decoded)".**

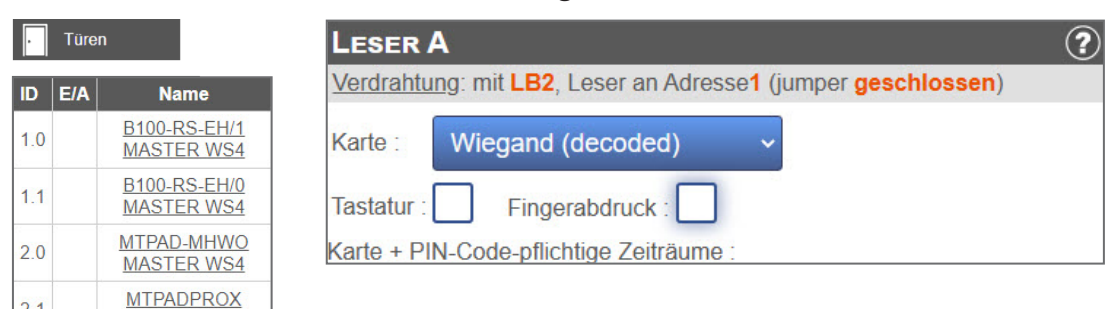

#### **5.2 32-BIT-WIEGAND**

• Wählen Sie unter **Einstellungen/Systemoptionen** "**Wiegand 32bit RAW**", siehe Abbildung unten.

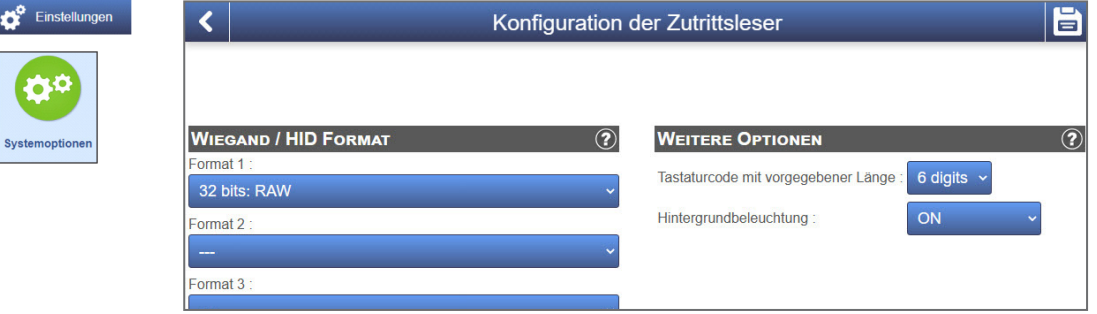

• Wählen Sie unter **Türen/Leser/Karte** "**Wiegand (decoded)**".

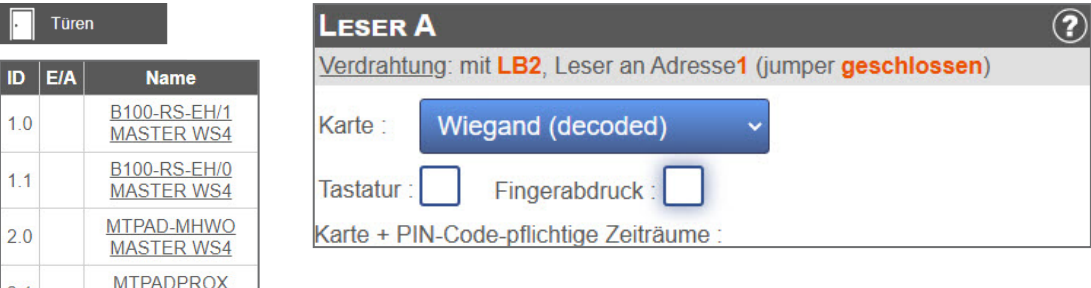

Dieses Produkt erfüllt die Bestimmungen der EMV-Richtlinie 2014/30/EU. Darüber hinaus entspricht es der RoHS2-Richtlinie EN50581:2012 und RoHS3-Richtlinie 2015/863/EU.

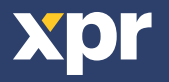

 $\epsilon$ 

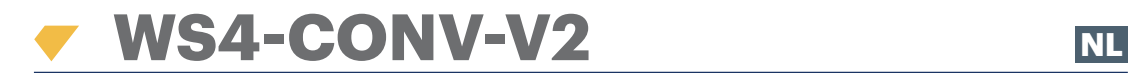

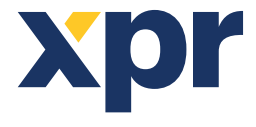

*Converter Wiegand naar RS-485*

## GEBRUIKERSHANDLEIDING

## **1. OMSCHRIJVING**

Met deze converter kan elk type reader (Wiegand, Data / Clock ISO2, Dallas en RS-232) verbinden met de locale bus van de toegangsapparaten. 3) De converter past automatisch de ingangen (D1/CLK/Dal en D0/DTA/Rx) aan de uitgang van de lezer aan.

### **2. SPECIFICATIES**

- Huidig gebruik zonder externe elementen: 30 mA
- Output 13,8 Vdc : max. 300 mA
- Input van tamper
- Afmetingen (mm): 54 x 30

### **3. OMSCHRIJVING DIP SWITCH EN KLEMMENBLOKKEN**

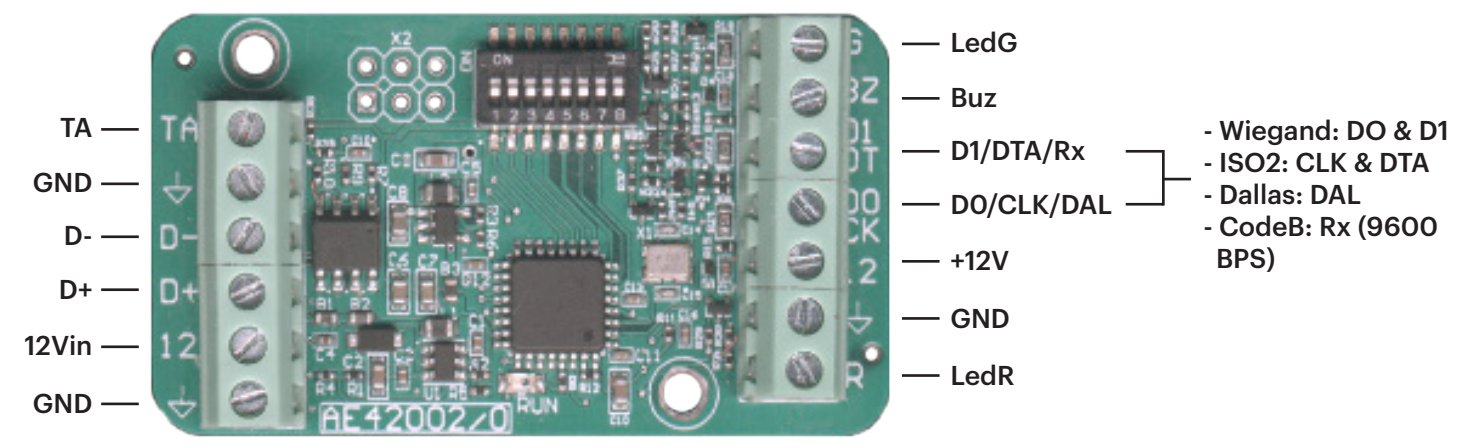

#### **Configuratie leds van de lezer**

Om de instelling van de leds te configureren, dient u de handleiding te raadplegenen de DIP Switch in te stellen volgens de tabel die hieronder wordt weergegeven.

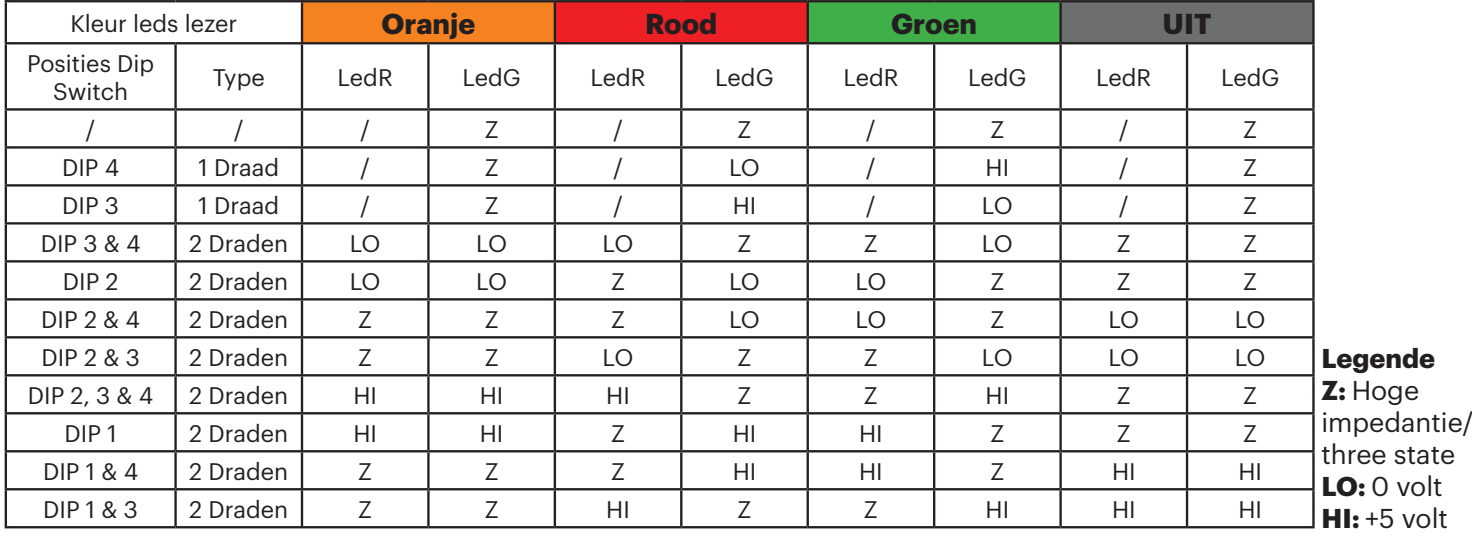

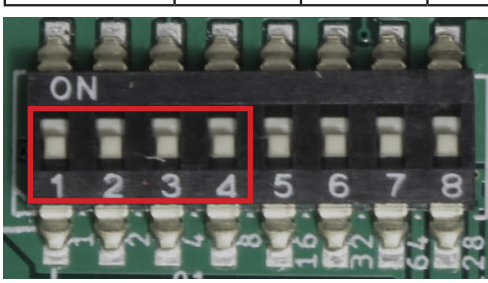

#### *Vanaf versie 2.03!!!*

#### • **DIP-SWITCH 7 AAN:**

Modo Wiegand: desactiva la posibilidad de utilizar un teclado Wiegand.

#### • **DIP-SWITCH 7 UIT:**

Modo Wiegand: se puede utilizar un teclado Wiegand en la entrada D0/D1;

El teclado debe configurarse en una sola tecla - Wiegand de 8 bits - Complementado con Nibbles.

- **DIP-SWITCH 8 AAN:** Adres 0.
- **DIP-SWITCH 8 UIT:** Adres 1.

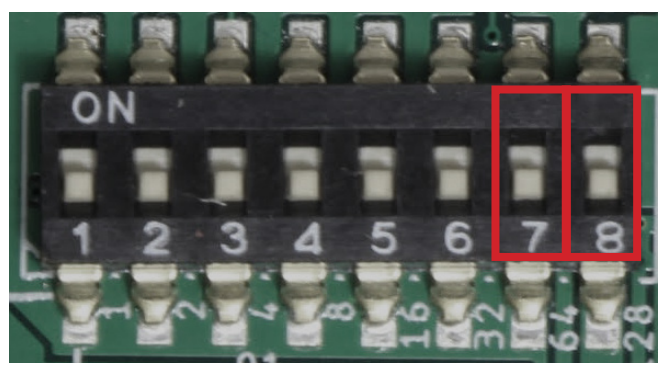

## **4. AANSLUITSCHEMA**

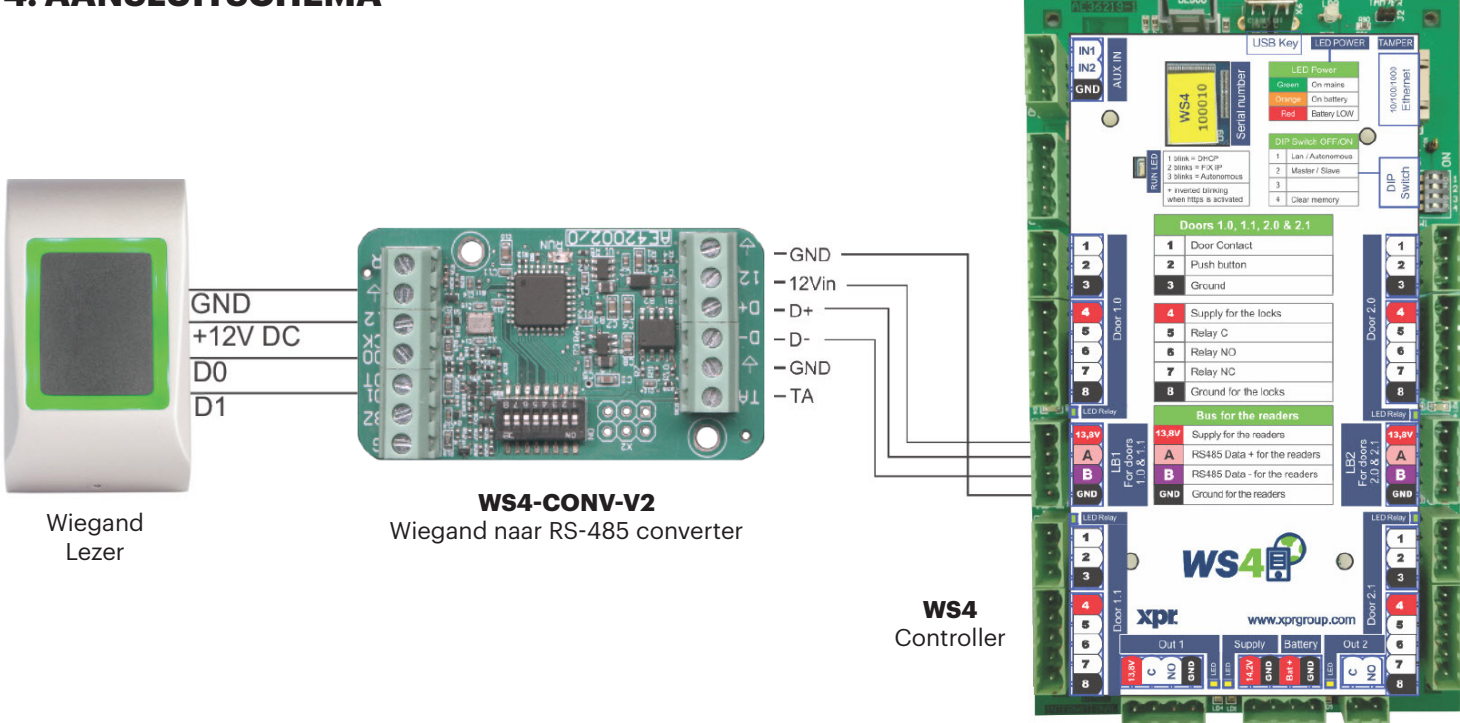

- Selecteer de gewenste Wiegand Output van de lezer.
- Sluit de Wiegand lezer aan op de converter zoals op de afbeelding hierboven staat.
- Stel de DIP Switch in op de converter op het gewenste adres, 0 of 1.
- Stel de parameters in voor de lezer in de WS4 software.

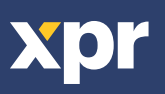

## **5. SOFTWARE INSTELLINGEN**

#### **5.1 WIEGAND 26 BIT**

• Selecteer in **Configuratie/Systeemopties** "**Wiegand 26bit**", zoals op de afbeelding hieronder staat.

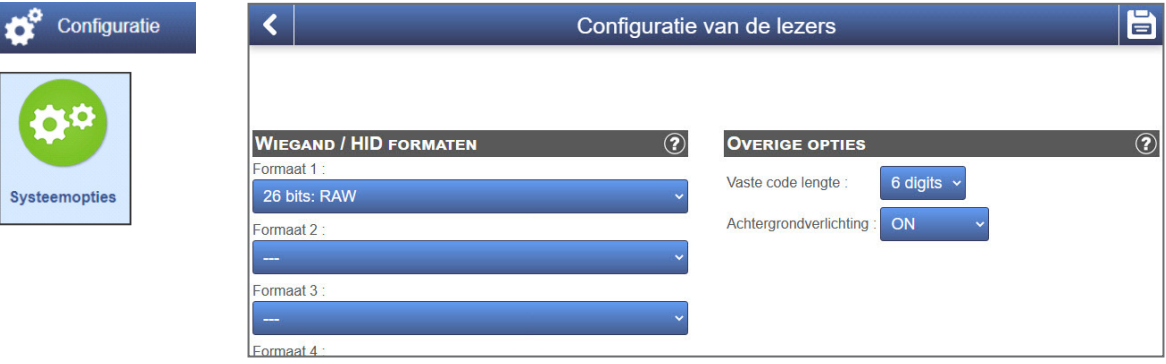

• Selecteer in **Deuren/Lezer/Kaart** "**Wiegand (decoded)**".

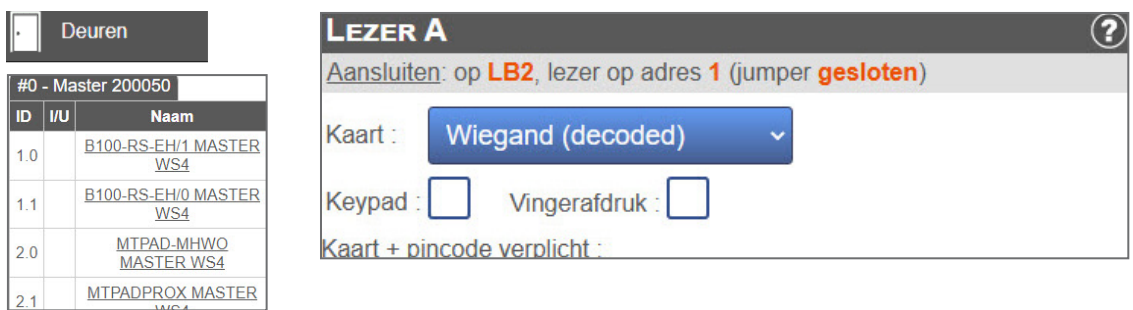

#### **5.2 WIEGAND 32 BIT**

• Selecteer in **Configuratie/Systeemopties** "**Wiegand 32bit RAW**", zoals op de afbeelding hieronder staat.

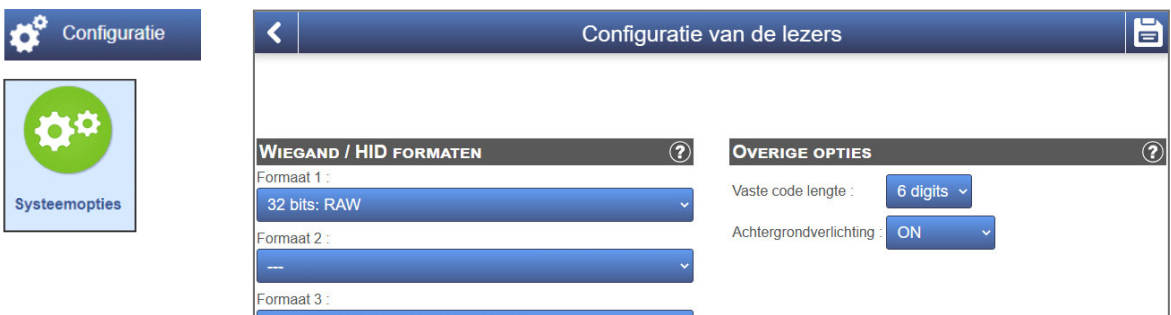

• Selecteer in **Deuren/Lezer/Kaart** "**Wiegand (decoded)**".

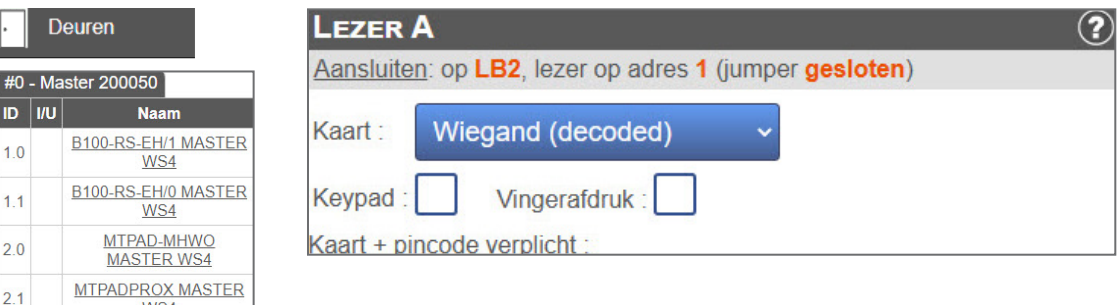

Dit product voldoet aan de eisen van de EMC-richtlijn 2014/30/EU. En voldoet tevens aan de RoHS2-richtlijn (BGS) EN50581:2012 en RoHS3-richtlijn 2015/863/EU.

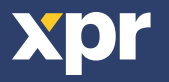

 $\overline{\epsilon}$